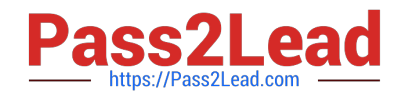

# **MD-100Q&As**

Windows Client

## **Pass Microsoft MD-100 Exam with 100% Guarantee**

Free Download Real Questions & Answers **PDF** and **VCE** file from:

**https://www.pass2lead.com/md-100.html**

100% Passing Guarantee 100% Money Back Assurance

Following Questions and Answers are all new published by Microsoft Official Exam Center

**C** Instant Download After Purchase

**83 100% Money Back Guarantee** 

- 365 Days Free Update
- 800,000+ Satisfied Customers  $\epsilon$  of

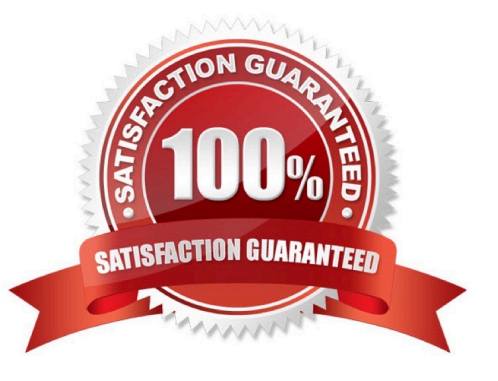

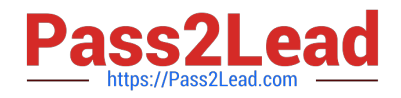

#### **QUESTION 1**

You have a computer named Computer1 that runs Windows 10.

The relevant services on Computer1 are shown in the following table.

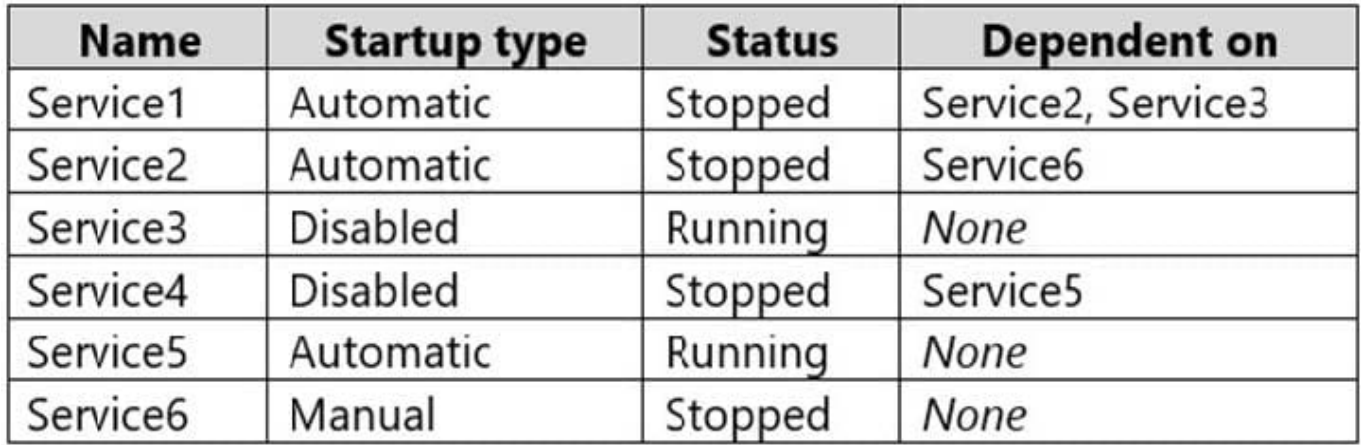

Which service will start after you restart Computer1?

- A. Service3 and Services only
- B. Service 1, Setvice2. and Services
- C. Service2, Services, and Service6
- D. Services only

Correct Answer: C

Service1 cannot start because it is dependent on Service3 which is disabled. Service2 will start because it is set to Automatic. Service2 starting will cause Service6 to start.

Service3 will not start because it is disabled.

Service4 will not start because it is disabled.

Service5 will start because it is set to Automatic and is not dependent on any other services.

Service6 will start because Service2 is dependent on Service6.

#### **QUESTION 2**

You have a Windows 10 device named Device1 that contains the users shown in the following table.

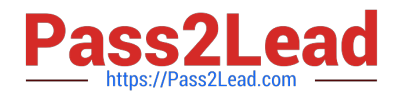

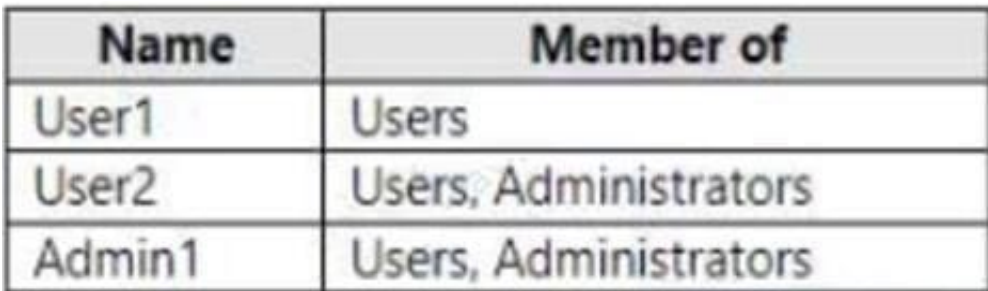

Device1 contains the local Group Policy Objects (GPOs) shown in the following exhibit.

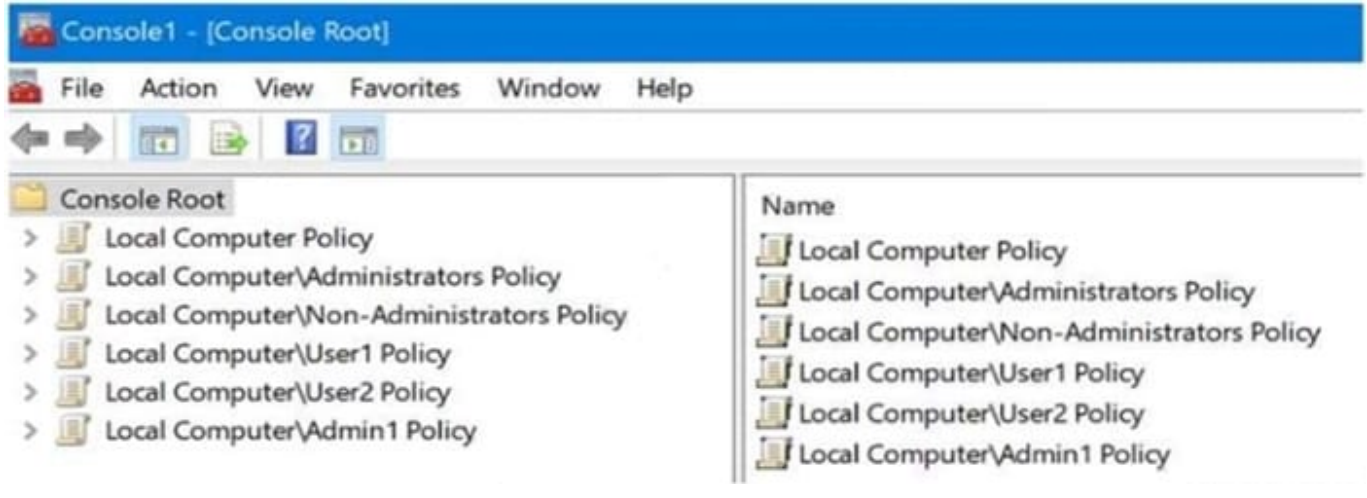

You need to configure Device1 to meet the following requirements:

Deny User1 the right to sign in locally.

Ensure that a logon script runs only when User2 signs in to Device1.

Ensure that no login scripts run when User1 or Admin1 sign in to Device1.

Which two policies should you modify? Each correct answer presents part of the solution.

NOTE: Each correct selection is worth one point.

- A. Local Computer\User1 Policy
- B. Local Computer Policy
- C. Local Computer\User2 Policy
- D. Local Computer\Non-Administrators Policy
- E. Local Computer\Admin1 Policy
- F. Local Computer\Administrators Policy

Correct Answer: AC

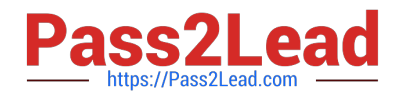

#### **QUESTION 3**

HOTSPOT

You need to create a virtual machines shown in the following table:

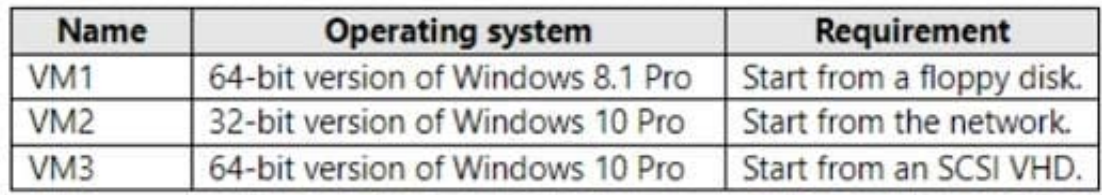

Which generations should you use for each virtual machine? To answer, select the appropriate options in the answer area. NOTE: Each correct selection is worth one point.

#### Hot Area:

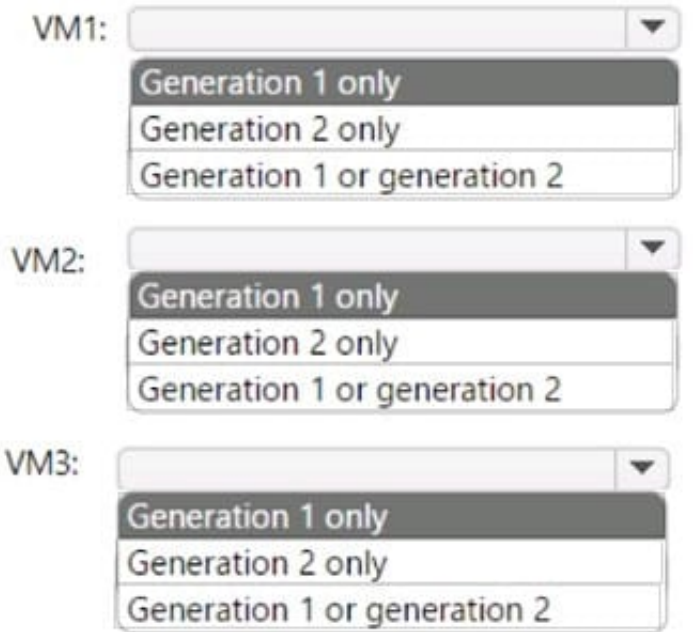

Correct Answer:

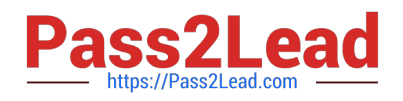

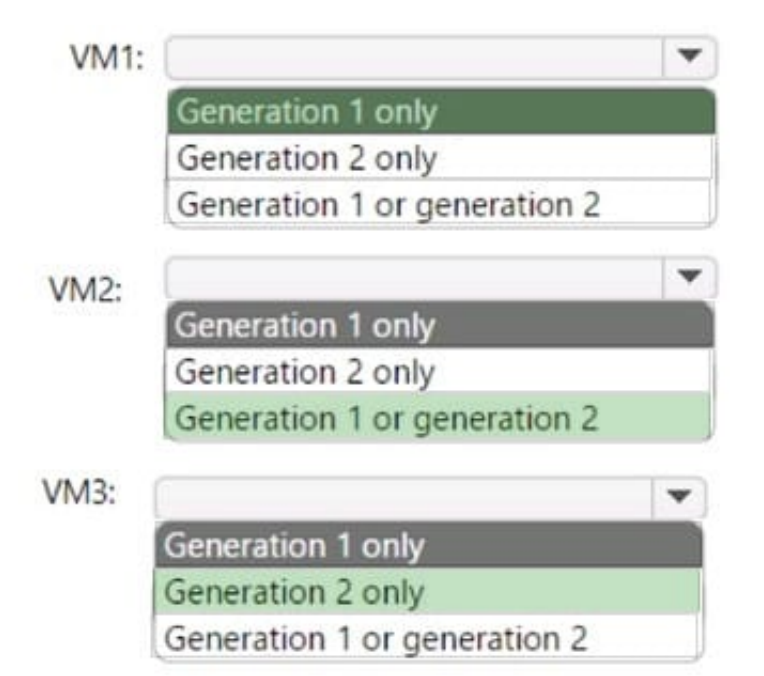

#### **QUESTION 4**

You have computers that run Windows 11 as shown in the following table.

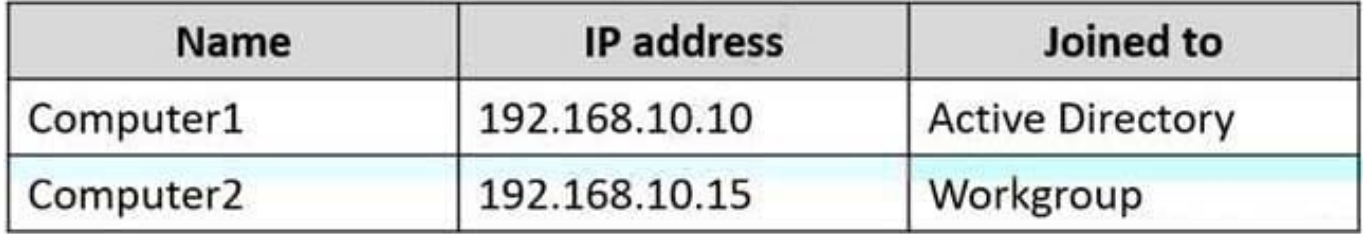

You ping 192.168.10.15 from Computer1 and discover that the request timed out.

You need to ensure that you can successfully ping 192.168.10.15 from Computer1.

Solution: On Computer2, you allow incoming ICMPv6 traffic in Windows Defender Firewall.

Does this meet the goal?

A. Yes

B. No

Correct Answer: B

Create an Inbound ICMP Rule To allow inbound Internet Control Message Protocol (ICMP) network traffic, use the Windows Defender Firewall with Advanced Security node in the Group Policy Management MMC snap-in to create firewall rules. This type of rule allows ICMP requests and responses to be sent and received by computers on the network.

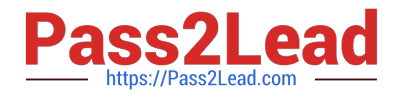

Note: To create an inbound ICMP rule (see step 6 below).

Open the Group Policy Management Console to Windows Defender Firewall with Advanced Security.

In the navigation pane, click Inbound Rules.

Click Action, and then click New rule.

On the Rule Type page of the New Inbound Rule Wizard, click Custom, and then click Next.

On the Program page, click All programs, and then click Next.

On the Protocol and Ports page, select ICMPv4 or ICMPv6 from the Protocol type list. If you use both IPv4 and IPv6 on your network, you must create a separate ICMP rule for each.

Etc.

Reference:

https://learn.microsoft.com/en-us/windows/security/threat-protection/windows-firewall/create-an-inbound-icmp-rule

#### **QUESTION 5**

#### HOTSPOT

You have two workgroup computers named Computer1 and Computer2 that run Windows 10. The Guest account is enabled on both computers.

The computers contain the users shown in the following table.

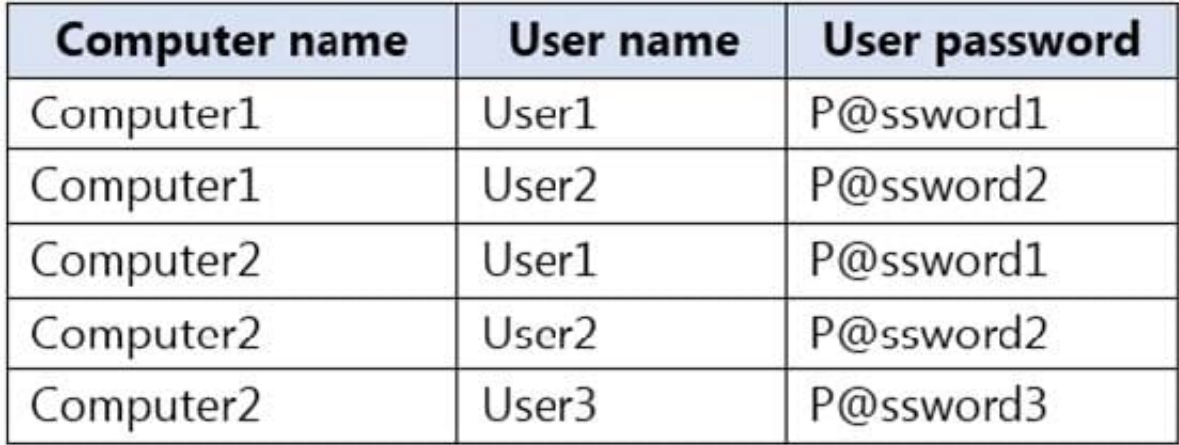

The computers contain the shared folders shown in the following table.

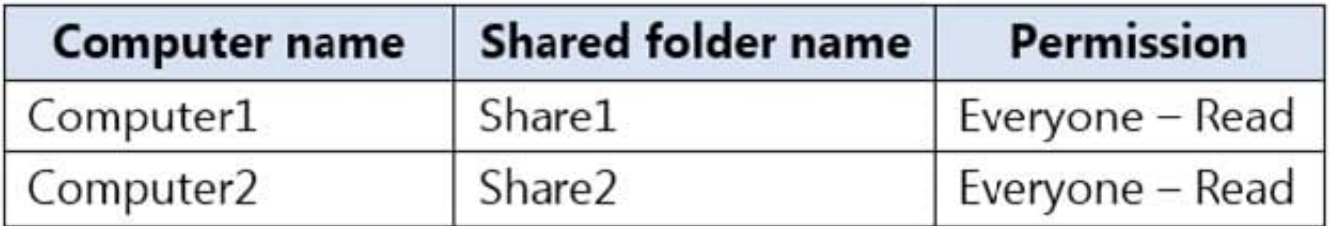

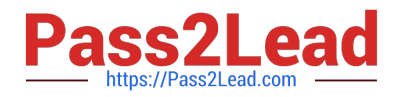

Computer1 has password-protected sharing turned on. Computer2 has password-protected sharing turned off.

For each of the following statements, select Yes if the statement is true. Otherwise, select No.

NOTE: Each correct selection is worth one point.

Hot Area:

### **Answer Area**

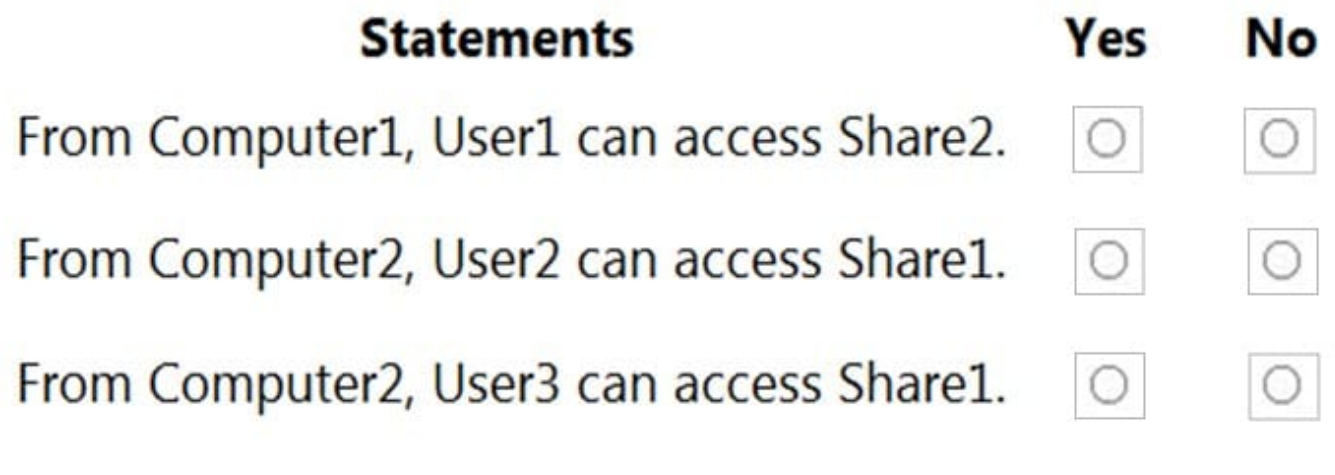

Correct Answer:

### **Answer Area**

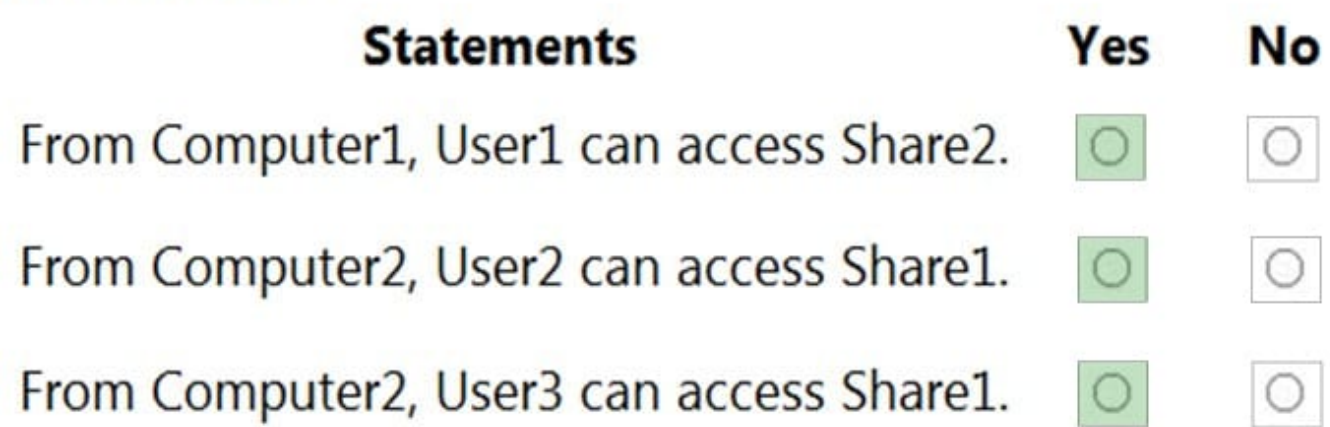

When password protected sharing is turned on, only people who have a user account and password on your computer can access shared files.

Box 1: Yes

Password protected sharing is turned off on Computer2 so User1 can access Share2 from Computer1.

Box 2: Yes

Password protected sharing is turned on on Computer1. User2 has an account on Computer1 so User2 can access Share1 from Computer2.

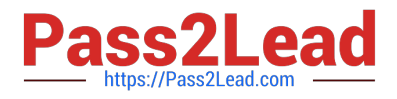

Box 3: Yes

The answer to this question depends on which version of Windows 10 is running on the computers. This isn\\'t specified in the question so it\\'s likely that the question will be updated in future.

Password protected sharing is turned on on Computer1. User3 does not have an account on Computer1 so User3 cannot access Share1 from Computer2. However, the Guest account is enabled which could provide access depending on

which version of Windows 10 is running. If it is Windows 10 Home or Pro, then the answer to this question is Yes. The Guest account does provide access. However, in later versions of Windows 10 Enterprise and Windows 10 Education

(from build 1709 onwards), the Guest account does not enable access to the shared folder.

Reference:

https://docs.microsoft.com/en-us/troubleshoot/windows-server/networking/guest-access-in-smb2-is-disabled-by-default

[Latest MD-100 Dumps](https://www.pass2lead.com/md-100.html) [MD-100 Practice Test](https://www.pass2lead.com/md-100.html) [MD-100 Exam Questions](https://www.pass2lead.com/md-100.html)